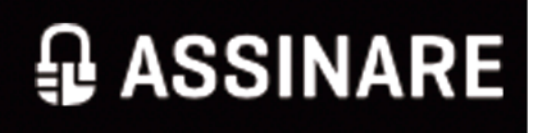

# **Assinare** Soluções e Serviços na Área da Identificação Eletrónica

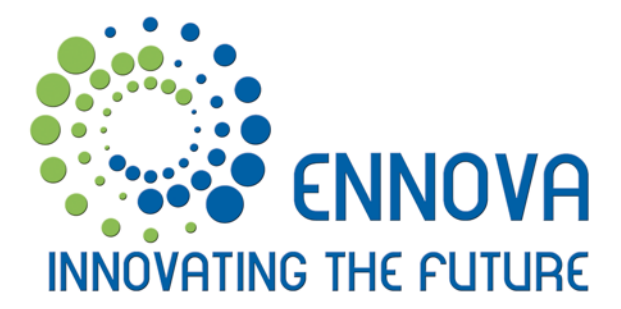

# **Assinare**

# Apresentação

Assinare consiste na oferta de soluções e serviços na área da identificação electrónica.

De forma a responder ao ambiente altamente competitivo a que as empresas e organizações hoje em dia estão sujeitas, a utilização da assinatura digital vem contribuir para a **redução de custos e de tempo e para a melhoria dos serviços prestados.**

Assinare é o software que permite **integrar nos seus processos de negócio a assinatura digital, com recurso ao cartão de cidadão português** e outros Smartcards.

### **Vantagens**

#### **B** Mais Económico

- Atualização e instalação centralizadas;
- Dispensa a aquisição de certificados e da infra-estrutura associada;
- Elimina a necessidade de impressão, digitalização e transporte de documentos;
- Dispensa o reconhecimento notarial da Assinatura;
- A autenticação e certificação temporal de assinaturas reduz a litigância.

#### **14** Mais Rápido e Simples

- Processo de assinatura otimizado;
- Integração com os sistemas de informação e processos de negócio;
- Interface gráfica intuitiva e fácil de utilizar;
- Não necessita de instalação de software específico;
- Funciona com a generalidade dos sistemas operativos.

#### **Mais Seguro**

- Impraticável falsificar a assinatura digital e a data/ hora;
- Processo confidencial de assinatura;
- Assinatura digital de acordo com a legislação aplicável;
- Controlo sobre a adulteração

### **Amigo do Ambiente**

# Características

#### **O que é Assinare?**

O Assinare é uma Rich Internet Application (RIA) que permite integrar a assinatura digital de documentos nos seus sistemas de informação e processos de negócio, de uma forma simples, segura e interoperável.

A assinatura digital de documentos é realizada pelo certificado de assinatura residente no cartão de cidadão, em outros smartcards ou USB Tokens suportados, usando um computador equipado com leitor de cartões.

A pré-visualização e a assinatura do documento exige que este esteja guardado ou seja previamente transferido (download) para o computador do utilizador que o vai assinar, podendo de seguida ser arquivado e partilhado online (upload).

A aplicação Assinare permite a assinatura digital de documentos e simplifica o seu download e upload, de e para quaisquer sistemas de informação (aplicações web, sites, portais, qestão

documental, gestão de contratos, ERP, balcões de atendimento, ...), garantindo rapidez, segurança e confidencialidade.

Para a integrar a aplicação Assinare com os seus sistemas de informação e processos de negócio é disponibilizada uma interface de integração (API).

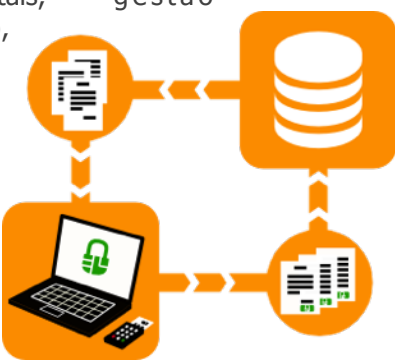

Simplifique e melhore os seus processos de negócio Poupe tempo e dinheiro

### A solução para assinar documentos online que possibilita

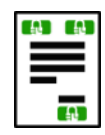

#### **Multi-assinatura**

Possibilita adicionar assinaturas a um documento

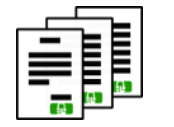

**Assinatura em lote** 

Inserindo o PIN apenas 1 vez, é possível assinar vários documentos (opção disponível apenas em leitores de cartões sem teclado)

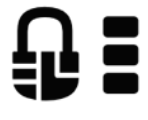

**Assinatura com informação** Permite adicionar a razão da assinatura, o local onde esta ocorreu e detalhes do contacto

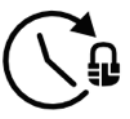

**Assinatura com Selo Temporal** É adicionada à assinatura um selo temporal (por entidade certificada) contendo a data e hora em que esta ocorreu

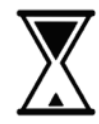

**Assinatura Long-Term Validation** As assinaturas permanecem válidas mesmo após o certificado ter expirado

## Opções de aparência da assinatura

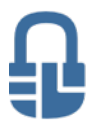

Digitally signed by<br>MANUEL MARTINS SILVA Date: 2014.02.03 10:35:20 WET 10:33:20 WET<br>Reason: Aprovação do<br>Documento<br>Location: Lisboa

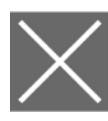

Digitally signed by<br>MANUEL MARTINS SILVA Date: 2014 02.03 10:35:20 WET snoven<br>ion: Aprovação do<br>imento ocumento<br>ocation: Lisboa

# **Pré-definida**

Logotipo pré-definido mais informação da assinatura visíveis nas páginas impressas do documento. ex: Logotipo do Assinare mais nome completo do assinante, com a respetiva data e hora em que foi assinado.

#### **Personalizada**

Logotipo customizado pelo utilizador mais informação de assinatura visíveis nas páginas impressas do documento.

ex: Imagem escolhida pelo utilizador mais nome completo do assinante, com a respetiva data e hora em que foi assinado.

MANUEL **MARTINS SILVA** 

Digitally signed by<br>MANUEL MARTINS SILVA MANUEL MARTINS SILV.<br>Date: 2014.02.03<br>10:35:20 WET<br>Reason: Aprovação do<br>Documento<br>Location: Lisboa

#### **Texto**

Informação da assinatura visível nas páginas impressas do documento.

ex: Nome do assinante no lugar do logotipo mais nome completo do assinante, com a respetiva data e hora em que foi assinado.

#### **Sem visualização**

Nenhuma informação é visível nas páginas impressas do documento.

### **Interface**

#### **O Assinare é Inter Operável: funciona com os principais sistemas operativos e Browsers Web**

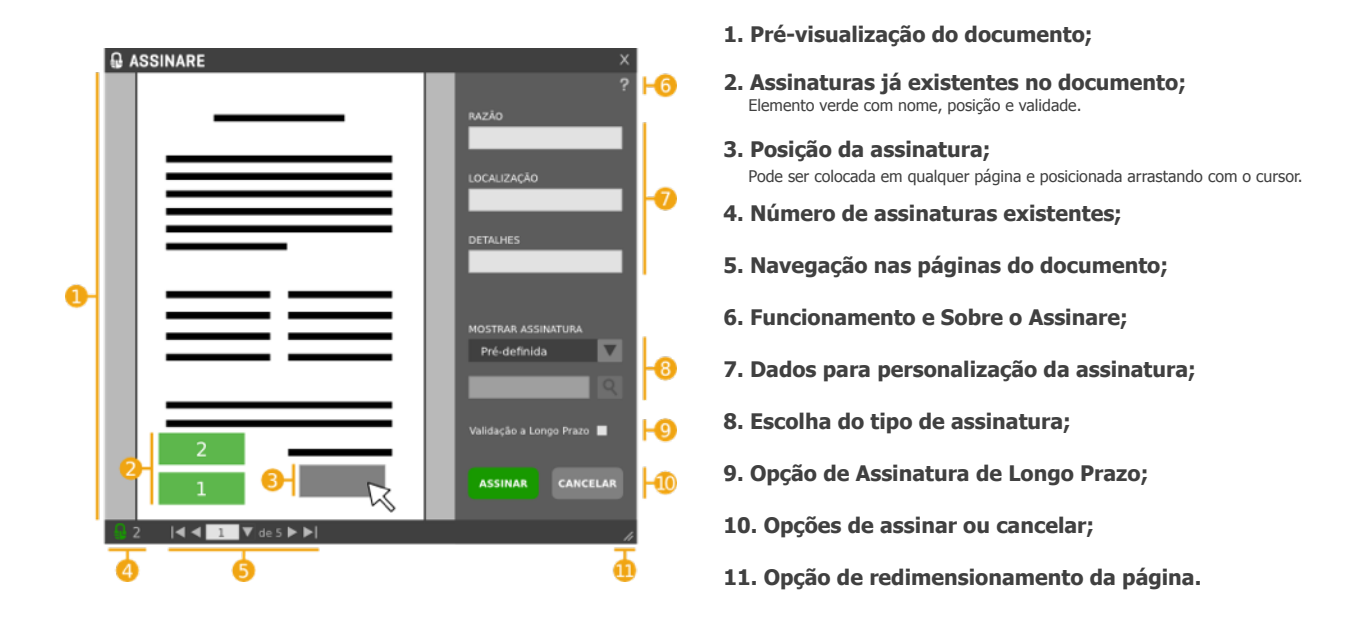

Para utilizar o Assinare não será necessário instalar software dedicado, apenas será necessário que o utilizador possua:

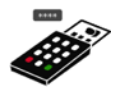

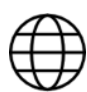

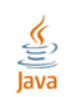

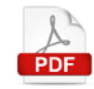

**Acesso à Internet Smart card com Certificado de Assinatura ativo e leitor de cartões**

**Java SE RunTime Environment 1.7+**

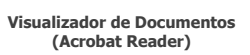

# Integração

#### **O Assinare permite uma integração simples e segura com:**

- Portais, web sites e aplicações;
- Gestão documental, gestão de contratos, etc;
- ERP, CRM, etc;
- Backoffice e balcões de atendimento;
- Outras soluções.

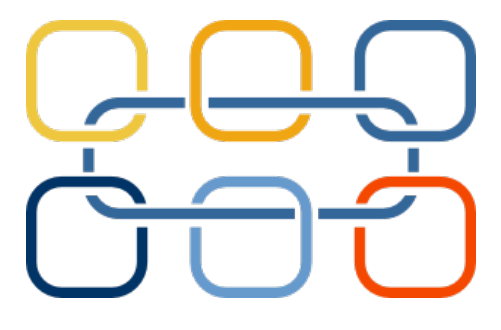

#### **A integração com o Assinare foi desenhada para ser simples, segura, confidencial e interoperável.**

Para apoio à integração do Assinare nos seus sistemas de informação e processos de negócios é disponibilizada documentação técnica de suporte e código fonte.

A integração fica a cargo do cliente, podendo, em caso de necessidade, recorrer aos serviços de consultoria, desenvolvimento e formação da Linkare e da rede de parceiros Assinare, que providenciam todo o apoio necessário para quaisquer customizações e integrações, de modo a permitir a melhor e mais rápida utilização da solução.

#### **O código HTML e Javascript e as interfaces dos serviços REST são fornecidas.**

Basta integrar o código HTML e Javascript ou algum plugin disponível na sua aplicação web e especificar os URLs de leitura e escrita de ficheiros (documentos) envolvidos no processo de assinatura. Para apoio à criação dos serviços REST de integração, é disponibilizada documentação com a descrição das respectivas interfaces.

### Mecanismos de Integração

Serviços REST para comunicação Cliente/ Servidor, responsáveis pela transferência de documentos, troca de meta-informação e autenticação

Javascript e HTML para integração do Assinare na interface das aplicações web, para despoletar o processo de assinatura

Plugins para integração simplificada com soluções comerciais ou open source

# Arquitetura da Solução

A solução é baseada numa arquitetura cliente/ servidor, onde o cliente Assinare é uma Rich Internet Application (RIA) desenvolvida com base numa Java applet e utilizando entre outras tecnologias Java Standard Edition (JSE) e Java Swing.

A aplicação cliente comunica com os sistemas de informação do cliente via serviços REST (de futuro poderão ser implementadas outras formas de comunicação) para efeitos de download e upload de documentos, troca de meta-informação e autenticação.

# A arquitetura implementada permite assegurar que:

- As transferências de documentos são executadas de forma confidencial, sobre protocolo seguro (https), apenas entre o servidor que alberga o repositório e a aplicação cliente Assinare;
- Não há lugar a transferência ou arquivo de quaisquer dados do utilizador ou documentos para outros servidores, respeitando a lei da proteção de dados pessoais n.º 67/98;
- São utilizados de forma temporária apenas os dados contidos nos documentos e que são estritamente necessários para efetuar/ permitir/ executar as funcionalidades inerentes ao Assinare.

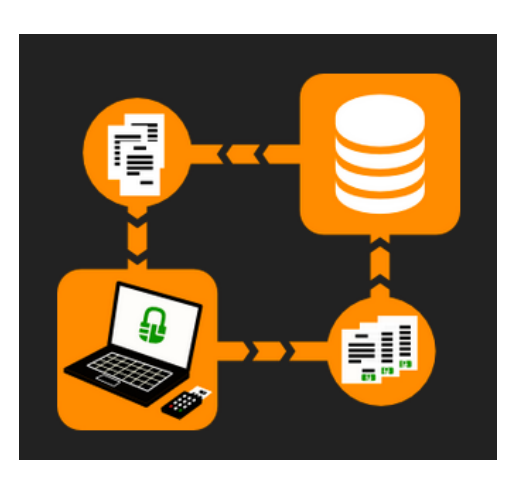

# Casos de Uso

# Processo de Assinatura

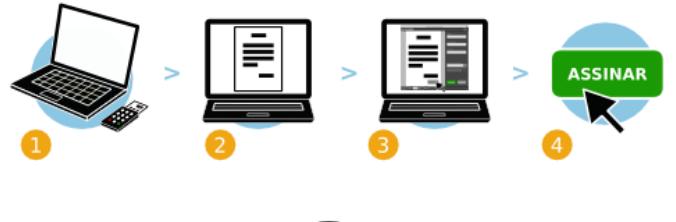

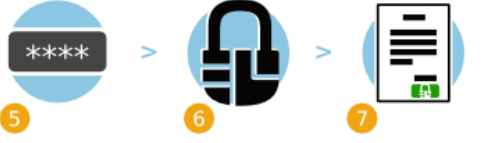

- **1. Inserir o cartão no leitor;**
- **2. Selecionar o documento a assinar;**

**3. Correr a aplicação Assinare, preencher a informação necessária e escolher o tipo de assinatura;**

**4. Para assinar o documento basta clicar em "Assinar";**

- **5. Inserir o pin;**
- **6. O documento é assinado;**
- **7. A versão assinada do documento é guardada automaticamente.**

# Cenários de Utilização

### **Gestão Documental**

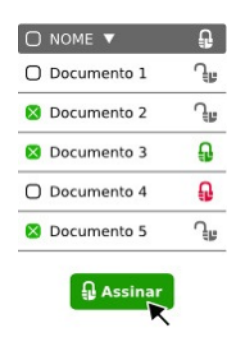

**1. O utilizador acede à gestão documental e selecciona os documentos a assinar; 2. Clica em "Assinar";**

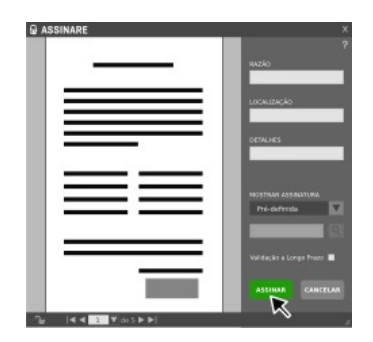

**3. É instanciada a aplicação "Assinare"; 4. O utilizador assina digitalmente os documentos de acordo com o Processo de Assinatura;**

### **Formulário online**

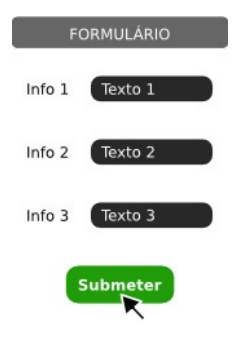

**1. O utilizador acede ao formulário online; 2. O utilizador clica no botão** 

**"Submeter" para assinar e submeter documento(s) assinados;**

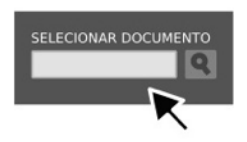

**3. É instanciada a aplicação "Assinare"; 4. O utilizador assina de acordo com o Processo de Assinatura;**

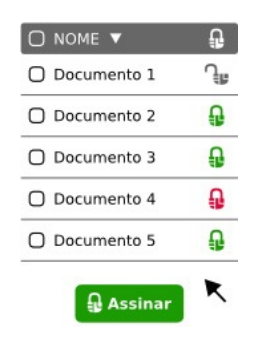

**5. Os documentos assinados são guardados automaticamente na gestão documental.**

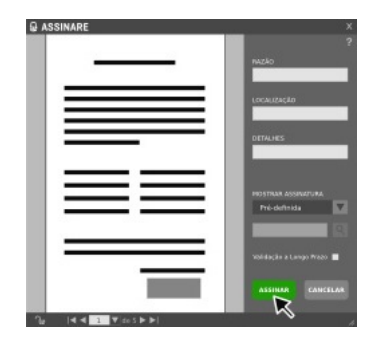

**5. É feito upload automático do(s) documento(s) assinado(s) e o utilizador volta ao formulário online.**

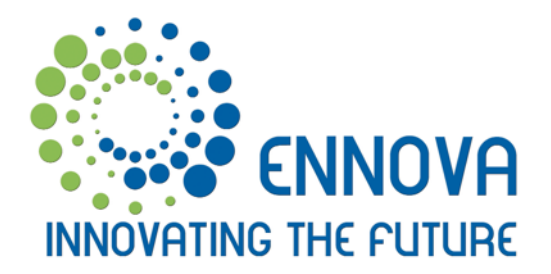

Portugal Beloura Office Park Edifício 13, Bloco A 2710-693 Sintra

Tel.: + 351 219 240 242 Fax: + 351 219 240 063

www.ennova-global.com

 $\overline{V}$ 1 Portugal Angola Cabo Verde Moçambique Brasil E.U.A. U.A.E.